Windows SQL Anywhere Studio 9 SQL Anywhere Studio 9 Mobile Link Ultra Light HTML **Example 20 Windows CE** SQL Anywhere Studio 9 SQL Anywhere Studio 9.0.2 
SQL Anywhere Studio 9.0.2 Studio 9 注意:SQL Anywhere Studio 9 のアンインストールには、できるだけ [コントロール パネル] [プログラムの追加と削除] を使用すること SQL Anywhere Studio 9 SQL Anywhere Studio 9 1. Theractive SQL Sybase Central [<sub>2</sub> abisqlg.exe scjview.exe l 2. SQL Anywhere Studio 9 0 0 0 0 0 0 0 0 0 0 0 5QL Anywhere Studio 9 c:¥Program Files¥Sybase a. SQL Anywhere 9 %ASANY9% C:¥Program Files¥Sybase¥SQL Anywhere 9. Remove all files under the %ASANY9% b. SQL Anywhere 9  $\%$ ASANYSH9% C:¥Program Files¥Sybase¥Shared. Remove all files under the %ASANYSH9% SQL Anywhere Studio  $9$ 3. C:¥Documents and Settings¥All Users¥Start Menu¥Programs¥Sybase SQL Anywhere 9  $\begin{bmatrix} \cdots \end{bmatrix}$ 4. SQL Anywhere Studio 9  $a \t\t b$ a.  $\blacksquare$ § HKEY\_CURRENT\_USER¥Software¥Sybase § HKEY\_LOCAL\_MACHINE¥SOFTWARE¥Sybase § HKEY\_LOCAL\_MACHINE¥SOFTWARE¥Microsoft¥Windows¥Current Version¥SharedDLLs¥%asany9%¥\*.\* (C:¥Program Files¥Sybase¥SQL Anywhere Studio 9 ¥\*.\*) § HKEY\_LOCAL\_MACHINE¥SOFTWARE¥Microsoft¥Windows¥Current Version¥SharedDLLs¥%asanysh9%¥\*.\* (C:¥Program Files¥Sybase¥Shared¥\*.\*) § HKEY LOCAL MACHINE¥SOFTWARE ¥Software¥Microsoft¥Windows¥CurrentVersion¥App Paths¥dbmaen9.chm § HKEY\_LOCAL\_MACHINE¥SOFTWARE ¥Software¥Microsoft¥Windows¥CurrentVersion¥App Paths¥dbeng9.exe

- **§** HKEY LOCAL MACHINE¥SYSTEM¥Microsoft¥Windows¥CurrentVer sion¥Uninstall¥{05B613D1-7BD6-4DFA-B54F-1758CD7D71ED} 1 (SQL Anywhere installation)
- **§** HKEY LOCAL MACHINE¥SYSTEM¥Microsoft¥Windows¥CurrentVer sion¥Uninstall¥{1B095252-5EFC-4C63-B982-0519FEAB2F40}\_1 (SQL Anywhere Help files installation)
- § HKEY\_LOCAL\_MACHINE ¥SOFTWARE¥Microsoft¥Windows¥HTML Help¥dbmaen9.chm
- **§** HKEY\_LOCAL\_MACHINE ¥SOFTWARE¥Microsoft¥Windows¥HTML Help¥scvwen43.chm
- S HKEY\_LOCAL\_MACHINE ¥SOFTWARE¥Microsoft¥Windows¥HTML Help¥ulcpapien9.chm
- § HKEY\_LOCAL\_MACHINE ¥SOFTWARE¥Microsoft¥Windows¥HTML Help¥ulmaen9.chm
- **§** HKEY LOCAL MACHINE ¥SOFTWARE¥Microsoft¥Windows¥HTML Help¥ulnaen9.chm

 $h_{-}$ 

- § HKEY\_CURRENT\_USER¥Software¥Sybase¥Adaptive Server Anywhere¥9.0
- **§** HKEY\_LOCAL\_MACHINE¥SOFTWARE¥Sybase¥Adaptive Server Anywhere¥9.0
- § HKEY\_LOCAL\_MACHINE¥SOFTWARE¥Sybase¥Sybase Central¥4.3
- § HKEY\_LOCAL\_MACHINE¥SOFTWARE¥Microsoft¥Windows¥Current Version¥SharedDLLs¥%asany9%¥\*.\* (C:¥Program Files¥Sybase¥SQL Anywhere Studio 9  $\mathbf{Y}^{*,*}$ )
- § HKEY\_LOCAL\_MACHINE¥SOFTWARE¥Microsoft¥Windows¥Current Version¥SharedDLLs¥%asanysh9%¥\*.\*(C:¥Program Files¥Sybase¥Shared¥\*.\*) 2
- **§** HKEY LOCAL MACHINE¥SOFTWARE ¥Software¥Microsoft¥Windows¥CurrentVersion¥App Paths¥dbmaen9.chm
- **§** HKEY\_LOCAL\_MACHINE¥SOFTWARE ¥Software¥Microsoft¥Windows¥CurrentVersion¥App Paths¥dbeng9.exe
- **§** HKEY LOCAL MACHINE¥SYSTEM¥Microsoft¥Windows¥CurrentVer sion¥Uninstall¥{05B613D1-7BD6-4DFA-B54F-1758CD7D71ED} 1 (SQL Anywhere installation)
- **§** HKEY LOCAL MACHINE¥SYSTEM¥Microsoft¥Windows¥CurrentVer sion¥Uninstall¥{1B095252-5EFC-4C63-B982-0519FEAB2F40} 1 (SQL Anywhere Help files installation)
- **§** HKEY LOCAL MACHINE ¥SOFTWARE¥Microsoft¥Windows¥HTML Help¥dbmaen9.chm
- § HKEY\_LOCAL\_MACHINE ¥SOFTWARE¥Microsoft¥Windows¥HTML Help¥scvwen43.chm
- **§** HKEY\_LOCAL\_MACHINE ¥SOFTWARE¥Microsoft¥Windows¥HTML Help¥ulcpapien9.chm
- § HKEY\_LOCAL\_MACHINE ¥SOFTWARE¥Microsoft¥Windows¥HTML Help¥ulmaen9.chm
- § HKEY\_LOCAL\_MACHINE ¥SOFTWARE¥Microsoft¥Windows¥HTML Help¥ulnaen9.chm
- 5. SQL Anywhere Studio 9
	- § HKEY\_LOCAL\_MACHINE¥SYSTEM¥CurrentControlSet¥Control¥Session Manager¥Environment¥ASANY9
	- § HKEY\_LOCAL\_MACHINE¥SYSTEM¥CurrentControlSet¥Control¥Session Manager¥Environment¥ASANYSH9
- 6. SQL Anywhere Studio 9
	- § HKEY\_LOCAL\_MACHINE¥SYSTEM¥CurrentControlSet¥Services¥Adaptive\_S erver\_Anywhere\_9
	- § HKEY\_LOCAL\_MACHINE¥SYSTEM¥CurrentControlSet¥Services¥ASANY\*

# ASANY\*

- § HKEY\_LOCAL\_MACHINE¥SYSTEM¥CurrentControlSet¥Services¥MobiLink\_ Synchronization\_Server\_9
- § HKEY\_LOCAL\_MACHINE¥SYSTEM¥CurrentControlSet¥Services¥Eventlog¥ Application¥ASA 9.0
- § HKEY\_LOCAL\_MACHINE¥SYSTEM¥CurrentControlSet¥Services¥Eventlog¥ Application¥ASANY\*

ASANY\*

7. PATH SQL Anywhere Studio 9

- § C:¥Program Files¥Sybase¥SQL Anywhere Studio 9 ¥win32
- § C:¥Program Files¥Sybase¥SQL Anywhere Studio 9 ¥drivers
- § C:¥Program Files¥Sybase¥Shared¥jConnect-5\_5¥classes¥jconn2.jar
- § C:¥Program Files¥Sybase¥Shared¥Sybase Central 4.3
- 

8. 
WE Adaptive Server Anywhere

HKEY\_LOCAL\_MACHINE¥System¥CurrentControlSet¥Services¥SNMP¥Parameters¥ ExtensionAgents¥ASA.

- 9. Windows
	- § HKEY\_LOCAL\_MACHINE¥SOFTWARE¥Sybase¥SQL Anywhere Studio 9 for Windows CE
	- § HKEY\_LOCAL\_MACHINE¥SYSTEM¥Microsoft¥Windows¥CurrentVersion¥Un install¥{E1B4A77E-674B-11D5-B9A7-00B0D021F99C} [1 \(](#page-3-0)Windows CE install)
- 10. ODBC
	- § HKEY\_CURRENT\_USER¥Software¥ODBC¥ODBC.INI¥ASA 9.0 Client Sample
	- § HKEY\_CURRENT\_USER¥Software¥ODBC¥ODBC.INI¥ASA 9.0 Sample
	- § HKEY\_CURRENT\_USER¥Software¥ODBC¥ODBC.INI¥QAnywhere 9.0 Sample
	- § HKEY\_CURRENT\_USER¥Software¥ODBC¥ODBC.INI¥UltraLite 9.0 Sample
	- §
	- § KEY\_CURRENT\_USER¥Software¥ODBC¥ODBC.INI¥ODBC Data

Sources¥ASA 9.0 Client Sample

- § HKEY\_CURRENT\_USER¥Software¥ODBC¥ODBC.INI¥ODBCData Source¥ASA 9.0 Sample
- § HKEY\_CURRENT\_USER¥Software¥ODBC¥ODBC.INI¥ODBCData Source¥QAnywhere 9.0 Sample
- § HKEY\_CURRENT\_USER¥Software¥ODBC¥ODBC.INI¥ODBCData Source¥UltraLite 9.0 Sample
- § HKEY\_LOCAL\_MACHINE¥SOFTWARE¥ODBC¥ODBCINST.INI¥Adaptive Server Anywhere 9.0
- § HKEY\_LOCAL\_MACHINE¥SOFTWARE¥ODBC¥ODBCINST.INI¥iAnywhere Solutions 9 - DB2 Wire Protocol
- § HKEY\_LOCAL\_MACHINE¥SOFTWARE¥ODBC¥ODBCINST.INI¥iAnywhere Solutions 9 - Oracle Wire Protocol
- § HKEY\_LOCAL\_MACHINE¥SOFTWARE¥ODBC¥ODBCINST.INI¥iAnywhere Solutions 9 - Sybase ASE
- § HKEY\_LOCAL\_MACHINE¥SOFTWARE¥ODBC¥ODBCINST.INI¥ODBC Drivers¥Adaptive Server Anywhere 9.0
- § HKEY\_LOCAL\_MACHINE¥SOFTWARE¥ODBC¥ODBCINST.INI¥ODBC Drivers¥iAnywhere Solutions 9 - DB2 Wire Protocol
- § HKEY\_LOCAL\_MACHINE¥SOFTWARE¥ODBC¥ODBCINST.INI¥ODBC Drivers¥iAnywhere Solutions 9 - Oracle Wire Protocol
- § HKEY\_LOCAL\_MACHINE¥SOFTWARE¥ODBC¥ODBCINST.INI¥ODBC Drivers¥iAnywhere Solutions 9 - Sybase ASE

### 11. CODBC 2. これにはなくなることを見ることを見ることを見ることを見ることを見ることを見えることを見えることを見えることを見えることを見えることを見えることを見えることを見えることを見える

. The step is the step in the step in the step in the step in the step in the step in the step in the step in the step in the step in the step in the step in the step in the step in the step in the step in the step in the HKEY\_CURRENT\_USER¥Software¥ODBC¥ODBC.INI¥user\_datasource\_name.

## a.  $\overline{a}$

HKEY\_CURRENT\_USER¥Software¥ODBC¥ODBC.INI¥ODBC Data Sources¥user\_datasource\_name.

### 12. ODBC

HKEY\_LOCAL\_MACHINE¥SOFTWARE¥ODBC¥ODBCINST.INI¥system\_data source\_name.

. For the state  $\mathbb{P}^1$  is the state  $\mathbb{P}^1$  is the state  $\mathbb{P}^1$  is the state  $\mathbb{P}^1$ 

a.  $\overline{a}$ 

HKEY\_LOCAL\_MACHINE¥SOFTWARE¥ODBC¥ODBCINST.INI¥ODBC Data Sources¥system\_datasource\_name.

 $13.$ 

<span id="page-3-0"></span> $1$ 

HKEY\_LOCAL\_MACHINE¥SOFTWARE¥Microsoft¥Windows¥CurrentVersion¥Uninstall レクトリにある SQL Anywhere Studio 9 のインストール先を識別する GUID です。どの GUID

#### GUID (

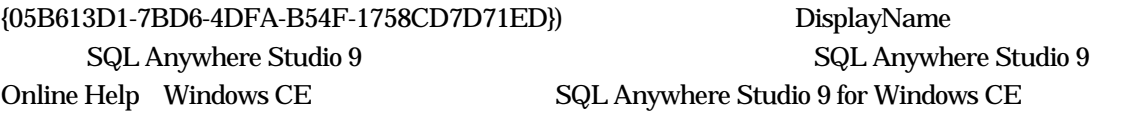

<span id="page-4-0"></span>2 複数バージョンの SQL Anywhere Studio がインストールされた環境で共有 DLL エントリを削  $9$  DLL  $9$